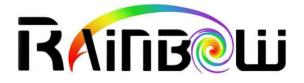

# WComp : How to create a Bean ?

# CONTENTS

| 1 | (   | Content  | S                                                     | . 2 |
|---|-----|----------|-------------------------------------------------------|-----|
| 2 | ٦   | Futorial |                                                       | . 3 |
|   | 2.1 | Creat    | e and use a bean                                      | . 3 |
|   | 2   | 2.1.1    | First step : Create a project                         | . 3 |
|   | 2   | 2.1.2    | Second step : create a bean source file               | . 3 |
|   | 2   | 2.1.3    | Third step : save the bean                            | . 4 |
|   | 2   | 2.1.4    | Fourth step : add the bean to the project             | . 4 |
|   | 2   | 2.1.5    | Fifth step : compile your bean                        | . 5 |
|   | 2   | 2.1.6    | Sixth step : add the bean to the list                 | . 6 |
|   | 2   | 2.1.7    | Seventh step : use the bean in another project        | . 7 |
|   | 2.2 | Creat    | e and use a simple bean                               | . 7 |
|   | 2   | 2.2.1    | Firstly : create the new bean project.                | . 7 |
|   | 2   | 2.2.2    | Secondly, implement the new bean                      | . 9 |
|   | 2   | 2.2.3    | Thirdly : compile and export new bean                 |     |
|   | 2   | 2.2.4    | Fourthly : create the project which use this new bean | . 9 |
|   | 2   | 2.2.5    | Fifthly : create the container                        | . 9 |
|   | 2   | 2.2.6    | Sixthly : implement the container                     | 10  |
|   | 2   | 2.2.7    | Seventhly : test the container                        | 12  |
| : | 2.3 | Creat    | e and use a cool bean                                 | 13  |
|   | 2   | 2.3.1    | First step : configure the project                    | 13  |
|   | 2   | 2.3.2    | Second step : implement the bean                      | 13  |
|   | 2   | 2.3.3    | Third step : compile and export the bean              |     |
|   | 2   | 2.3.4    | Fourth step : create the project which use the bean   |     |
|   | 2   | 2.3.5    | Fifth step : implement the container                  | 15  |
|   | 2   | 2.3.6    | Sixth step : use the container                        | 19  |
| 3 | (   | Conclusi | on                                                    | 20  |

# 2 **T**UTORIAL

Let's start the tutorial. The first example shows the creating bean process. The second one shows how to create a simple bean. And, the third one is more complicated. It shows many bean capabilities.

The purpose of this tutorial is to show how to implement event programming in a bean.

# 2.1 CREATE AND USE A BEAN

# 2.1.1 FIRST STEP : CREATE A PROJECT

To create a WComp project, you must use File -> New -> Project/Solution

| Nouveau Projet                                 | ×                                         |
|------------------------------------------------|-------------------------------------------|
| <u>C</u> atégories:                            | Modèles :                                 |
| Application Windows                            | Wcomp Bean<br>Solution                    |
| Un projet pour créer des classes qui se        | ront utilisées par d'autres applications. |
| <u>N</u> om : Demo<br>Emplacement : C:\Users\L | user\Documents\SharpDevelop Projects      |
| Nom de la solution: Demo                       | Créer un répertoire pour la solution      |
| Sera créé dans : C:\Users\user\Docu            | ments\SharpDevelop Projects\Demo          |
|                                                | <u>C</u> réer Annuler                     |

A dialog box appears, select WComp.NET -> WComp Bean Combine and enter the localisation and the name of your project. Then click on the "create" button.

# 2.1.2 SECOND STEP : CREATE A BEAN SOURCE FILE

To create a WComp Bean file template, you must use File -> New -> File.

| 🔡 Nouveau Fichier                                                                                                |                                          |                                 | ×                                                    |
|----------------------------------------------------------------------------------------------------|------------------------------------------|---------------------------------|------------------------------------------------------|
| Catégories :<br>#Develop<br>Boo<br>C#<br>Divers<br>F#<br>Installation<br>Python<br>Ruby<br>VB<br>VB<br>WComp.NET | Modèles :<br>Bean Wizard<br>C# Container | C# Bean<br>UPnP Proxy<br>Wizard | C# Bean with<br>Thread<br>WebService Proxy<br>Wizard |
| Template for Wcomp.NET bean crea                                                                                 | ation                                    |                                 |                                                      |
|                                                                                                    |                                          |                                 | Créer Annuler                                        |

A dialog box appears, select WComp.NET -> C# Bean and click on the "create" button.

# 2.1.3 THIRD STEP : SAVE THE BEAN

To do it, you must use File -> Save As and choose the bean file name and its localisation.

| 🚵 SharpDevelop                         |                                                | _ 8 X                                               |
|----------------------------------------|------------------------------------------------|-----------------------------------------------------|
| Fichier Edition Affichage Recherche Pr | ojet Exécution Débogger Outils Fenêtre Aide    |                                                     |
| DOHOX BOX 900                          | テ約 三 会習習習 出出 > 回 🚽                             |                                                     |
|                                        | BeanLcs                                        | Aide 4 ×                                            |
| Table ASCII                            |                                                | 🗉 🔶 SharpDevelop                                    |
| Tag de documentation C#                | × *                                            | 🚊 🔶 #zipib                                          |
| Licences                               | 3 7*                                           | <ul> <li>NET Framework Library Reference</li> </ul> |
| #develop                               | * Created by SharpDevelop.<br>* User: vfighter |                                                     |
| XSL-T                                  | * Date: 17/06/2008                             |                                                     |
| Général                                | Time:                                          |                                                     |
|                                        | Enregistrer sous                               | ٤ ، ، ، ، ، ، ، ، ، ، ، ، ، ، ، ، ، ، ،             |
|                                        | r/ Enregistrer dans: i treebean                | Aide Whit Tests                                     |
|                                        | 10 using Syz AssemblyInfo.cs                   | Propriétés 9 ×                                      |
|                                        | 11 using WC                                    | ×                                                   |
|                                        | 32 using UC Mes documents<br>nécents           | (1) (1) (1) (1) (1) (1) (1) (1) (1) (1)             |
|                                        |                                                |                                                     |
|                                        | 14 namespace                                   |                                                     |
|                                        | 16 /// Bureau                                  |                                                     |
|                                        |                                                |                                                     |
|                                        |                                                | -                                                   |
|                                        | 20 Deal                                        |                                                     |
|                                        | 21 E publi Mes documents                       |                                                     |
|                                        |                                                |                                                     |
|                                        |                                                |                                                     |
|                                        | 2.5 Poste de travail                           |                                                     |
|                                        | 26                                             |                                                     |
|                                        | Nom du lichier : Bearl/ide Crivegistrer        |                                                     |
|                                        | 29                                             |                                                     |
|                                        |                                                |                                                     |
|                                        | 22 8 public int HyProperty                     |                                                     |
|                                        |                                                |                                                     |
|                                        | Dis get                                        |                                                     |
|                                        | 35 (<br>36 return property:                    |                                                     |
|                                        | 37 1                                           |                                                     |
|                                        | 10 pet                                         |                                                     |
| Presse-papiers circulaire              | 19 (                                           | ×                                                   |
| Projets Classes Fichiers Outils        | <u> </u>                                       |                                                     |

A popup appears and indicate that the file has been saved.

# 2.1.4 FOURTH STEP : ADD THE BEAN TO THE PROJECT

In the "projects" slot, do a right click on your project. Then, select "Add" -> "Add files". A dialog box appears.

|                               | 月 計劃 国 会教教教 # 111 18 ▶ 回 Debug 💌                                                                                                    | ante a v                          |
|-------------------------------|----------------------------------------------------------------------------------------------------|-----------------------------------|
| Projets 0 €                   |                                                                                                    | 🔹 🔿 SharpDevelop                  |
| Termen Michael Chines College | 25 (<br>24 ort (<br>25 (<br>25 ) (<br>26 ) (<br>27 ) (<br>20 ) ant (<br>20 ) (<br>20 ) | Nom du projet<br>Le nom du projet |

Select your bean file and press the "open" button. Your bean source file is added in your project.

# 2.1.5 FIFTH STEP : COMPILE YOUR BEAN

Firstly, In order to compile the bean, we must import some Dynamic Link Library (DLL). To do it, right click on the folder "references" of the project in the "projects" slot. And select "Add a reference". A dialog box appears and in the slot ".NET assemblies browser" select "browse" button. A new dialog box appears.

| 🗟 creerbean - SharpDevelop                                                                                                    |                                 |                              |                                                                                           |                                                     |                                                                                                    |           | _ 8 🗙                                                                                                    |
|----------------------------------------------------------------------------------------------------|---------------------------------|------------------------------|-------------------------------------------------------------------------------------------|-----------------------------------------------------|----------------------------------------------------------------------------------------------------|-----------|----------------------------------------------------------------------------------------------------|
| Fichier Edition Affichage Recherche P                                                                                                    | rojet Exéc                      | ution Débogg                 | er Outils Fen                                                                             | être Akle                                           |                                                                                                    |           |                                                                                                    |
| 🖸 🆻 🖩 🕼 🗴 🖻 🗛 🖓 🖓 🔎                                                                                                    | 1 1 1                           | * * *                        | 💱 🔠 🗃 🕨                                                                                   | Release                                             | <ul> <li>Image: A set of the set of the</li></ul> |           |                                                                                                    |
| Projets 🕴 🗘 🛛                                                                                                    | BeanVid                         | le.cs                        |                                                                                           |                                                     |                                                                                                    | 4.1 ×     | Aide 4 >                                                                                                    |
| Solution (seetlease)     Solution (seetlease)     Solution     Solution (seetlease)     Solution     Solution     Sol | 1<br>2<br>3<br>4<br>5<br>6<br>7 | Ajoute                       |                                                                                           | senblies .NET COM                                   | Silectores adeca                                                                                                    | ×         | SharpDevelop     SharpDevelop     AET Framework Library Reference     AET Pramework Library Reference     Adde Splunt Teets |
|                                                                                                    | 0<br>9                          |                              | Oversta                                                                                   |                                                     |                                                                                                    |           | Propriétés # x                                                                                                    |
|                                                                                                    | 11                              | 128                          | Ouvrir<br>Begarder dans                                                                   | 🔁 creebean                                          | 2 🛛 🗸 🖓 🖓 🖉                                                                                                    |           | 12 화 🗆                                                                                                    |
|                                                                                                    | 13                              | Betérences<br>Non références | Mes documents<br>becerts<br>Buesus<br>Mes documents<br>Poste de travail<br>Favorir réseau | Non du fahier :<br>Fichiers de type :<br>property ; | Image: Control of the second system     Image: Control of the second system       Febrer deconsolinger ("ane," dit)     Image: Control of the second system                                                                                                    | Justions. |                                                                                                    |
|                                                                                                    | 38<br>39                        |                              | set<br>(                                                                                  |                                                     |                                                                                                    |           |                                                                                                    |
| Projets Classes CFichiers Cutils                                                                                                    | <                               |                              |                                                                                           |                                                     |                                                                                                    | >         |                                                                                                    |

Then, select WComp assemblies : "Beans" localised in "Beans" SharpDevelop folder.

| Projets # X                                                             | BeanVide.cs               | 1                       |                           |                                                                                                    | 41.5      | Axde #                                                        |
|-------------------------------------------------------------------------|---------------------------|-------------------------|---------------------------|----------------------------------------------------------------------------------------------------|-----------|---------------------------------------------------------------|
| Solution "creenbean" (1 entry)     Greenbean     Fichiers de ressources |                           |                         |                           |                                                                                                    |           | B SharpDevelop     B #zipilo     NET Framework Library Refere |
| Palkinnes     Assenblyinia.cs     Bearl/ide.cs                          |                           | Ajouter                 | référence                 | í -                                                                                                    | ×         | . ACI Planework Collary Hand                                  |
|                                                                         |                           | GAC P                   |                           | entries NET COM                                                                                                    | indeze.   | e                                                             |
|                                                                         |                           | Pacoo                   | 2.00                      |                                                                                                    | BDECE.    | Alde Curit Teita                                              |
|                                                                         | 10 10                     |                         | Ouvrir                    |                                                                                                    | ? 🔀       | Propriétés 4                                                  |
|                                                                         | 11 115                    |                         | Regarder dans             | 🔁 Beans 💌 🔾 🗇 🗇                                                                                                    | ]•        | TE 44 (1)                                                     |
|                                                                         | 13<br>14 na<br>15 (<br>14 |                         | Mes: documents<br>récents | Cons Presencet<br>Researcements<br>Control Sensorul<br>Controle dl Sensorul                                                                    | elb.dl    |                                                               |
|                                                                         | 10.                       | Rélérences<br>Non-référ | Bureau                    | Oreandl Steatosp<br>RentStandl SToSMLd<br>GPS.dl SUPP.dl                                                                                       | echidi    |                                                               |
|                                                                         | 11 B                      |                         | Mes documents             | InterfaceTranslators.dll     MWcomp81     Miterop.Speech.b.dll     WebServi     WebServi     Windows     UphtUPhP2bean.WComp.NET.Generated.dll | ces.dll   |                                                               |
|                                                                         | 21<br>27<br>28            |                         | <b>9</b> 1                | S MACIODescription.dl<br>S Mune.dl<br>S Muhbadger.dl<br>BiPhidaets.dl                                                                          |           |                                                               |
|                                                                         | 29                        | 111                     | Poste de traval           | C                                                                                                    | anctions. |                                                               |
|                                                                         | 11 32 8                   | pub                     | •                         | Non du lichier: "EventedBeans dl" "Beans dl"                                                                                                   | Duvir     |                                                               |
|                                                                         | 33                        | •                       | Favorie réseau            | Fichiers de type: Fichiers d'assemblages ("iove.".dll                                                                                          | Acruates  |                                                               |

Click on "Open" and then "Ok" buttons. In order to use a new bean in a WComp container you have to create a Dynamic Link Library (DLL) of it. To do that, you must compile your project with the "realise" mod. In the tool bar select the compile mod "release".

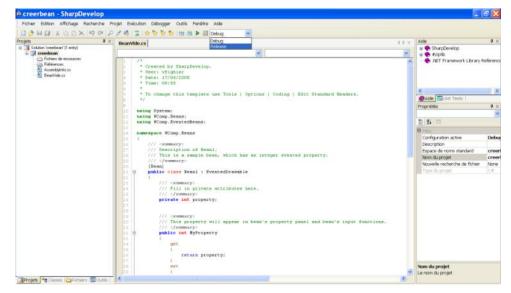

And finally, compile your project. To do it, select "Executing" -> "build XXX" where XXX is your project name. The compilation creates a DLL of the project in the folder "bin/release" of the project.

# 2.1.6 SIXTH STEP : ADD THE BEAN TO THE LIST

Now we have a compiled bean and we wants to use it in a WComp container. To do that, we must copy the bean DLL into SharpDevelop "Beans" folder.

| Beans                                                                              |                                      |                                    |                                                                                             |                                                              |                                 |
|------------------------------------------------------------------------------------|--------------------------------------|------------------------------------|---------------------------------------------------------------------------------------------|--------------------------------------------------------------|---------------------------------|
| Fichier Edition Affichage Favoria                                                  | Outle 7                              |                                    | 1                                                                                           |                                                              |                                 |
| 🔇 Précédente 🔹 🔘 - 👌 🔎                                                             | Rechercher 😥 Dossiers 🛄 •            |                                    |                                                                                             | 4.1×.                                                        | Aide 🎝 🛪                        |
| Adresse D:\developpement\Shi pDe                                                   | welop\Beans                          |                                    | 🛩 🛃 ок                                                                                      | ×                                                            | SharpDevelop     Vziplib        |
| Gestion des fichiers 8                                                             | icons                                | BasicBeans.dll<br>1.0.3084.22148   | <u>^</u>                                                                                    | 0                                                            | NET Framework Library Reference |
| Creer un housesu dossier     Publier ce dossier sur le Web     Partager ce dossier | Beans.dll<br>0.0.3084.22142<br>Beans | Centrale.dll<br>1.0.3084           | HE Standman                                                                                 |                                                              | <                               |
| Autres emplacements (*)                                                            | DiriBean.dll<br>1.0.3084.30378       |                                    |                                                                                             |                                                              | Alde MUnit Tests                |
| Mes documents     Documents partagés     Poste de travai                           | GP5.dll<br>1.0.3084.30378            |                                    | Release<br>Fichier Edition Affichage Favoris O                                              | uble 2                                                       |                                 |
| 9 Favoris réseau                                                                   | Interop.SpeechLib.dll                |                                    | Précédente · 🕤 🤌 🔎 R                                                                        |                                                              |                                 |
| Détails (¥)                                                                        | LightUPre285                         | seton.dll                          | Adresse D :\travail\stage\realisation_be                                                    | an\creerbean\bin\Release                                     | СК                              |
|                                                                                    | Mouse.dll<br>1.0.3084.22147          | MultiBadges.dll<br>1.0.3084.22147  | Ronommer ce fichier                                                                         | Beans                                                        |                                 |
|                                                                                    | Phidgets.dll<br>1.0.3084.22147       | PresenceTime.dll<br>1.0.3084.22149 | Copier ce fichier Publier ce fichier sur le Web Envoyer ce fichier par courser electronique | <ul> <li>1.0.3090 16996</li> <li>EventedBeans.dll</li> </ul> |                                 |
|                                                                                    |                                      |                                    | Supermar ca fichier                                                                         | 0.0.0.0                                                      |                                 |

# 2.1.7 SEVENTH STEP : USE THE BEAN IN ANOTHER PROJECT

You must restart SharpDevelop. Create a Container (File -> New -> File -> WComp Container). Add the bean to WComp container. In fact, the new bean appears into "Beans : Basic" into tools slot. Its name is its class name, in our case "Beans1".

| 🕸 utilisercreerbean - SharpDev        | relop                                                                                                |                                       |
|---------------------------------------|----------------------------------------------------------------------------------------------------|---------------------------------------|
| Eichier Edition Affichage Recherche V | NComp.NET <u>P</u> rojet <u>Exécution</u> <u>Débogger</u> <u>O</u> utils <u>Eenêtre</u> <u>A</u> ide |                                       |
| i 🖸 🎓 🖬 🎒 🐰 🖻 🖄 🗙 🗐 🖗 🔎               | D 🖻 略 📋 🔄 🙊 赞 항 🛗 🏙 🕨 🔟 Debug 🔍                                                                      |                                       |
| Outils 🕴 🗸                            |                                                                                                    | $\triangleleft \triangleright \times$ |
| Table ASCII                           |                                                                                                    | 11.0                                  |
| Tag de documentation C#               |                                                                                                    |                                       |
| Licences                              |                                                                                                    |                                       |
| #develop                              |                                                                                                    |                                       |
| XSL-T                                 |                                                                                                    |                                       |
| Général                               |                                                                                                    |                                       |
| Presse-papiers circulaire             |                                                                                                    |                                       |
| Beans: Interface Translator           |                                                                                                    |                                       |
| Beans: UPnP Device                    |                                                                                                    |                                       |
| Beans: WebServices                    |                                                                                                    |                                       |
| Beans: Free2Move                      |                                                                                                    |                                       |
| Beans: Bluetooth                      |                                                                                                    |                                       |
| Beans: Phidgets                       | 8001004001001001001                                                                                  |                                       |
| Beans: Services                       | > WComp.Be<br>ans.Bean1                                                                              |                                       |
| Beans: AA Beans                       |                                                                                                    |                                       |
| Beans: Devices                        | Bonnersen<br>Bean1<br>bean1                                                                          |                                       |
| Beans: Security                       | Dean I                                                                                               |                                       |
| Beans: Windows Control                |                                                                                                    |                                       |
| Beans: Sensors                        |                                                                                                    |                                       |
| Beans: Basic                          |                                                                                                    |                                       |
| PrimitiveValueEmitter                 |                                                                                                    |                                       |
| CmitPrebe                             |                                                                                                    |                                       |
| Bean1                                 |                                                                                                    |                                       |
| - Valacif or matter                   |                                                                                                    |                                       |

This new bean isn't useful in WComp. In fact, this new bean is empty. Thus it doesn't implement any functionality. We show how to add functionality in a bean in the next step.

# 2.2 CREATE AND USE A SIMPLE BEAN

The WComp philosophy is that when you want some information you need to call a method. It riches an event and cause a call to a method which return some data. This example shows this mechanism.

We will create a bean that returns the string "hello world" when the "FireHelloWorld" method is invoked.

# 2.2.1 FIRSTLY : CREATE THE NEW BEAN PROJECT.

Firstly, we create a project called "helloworldbean". It contains the bean we want to create. The creation process was described previously.

| 🚳 helloworldbean - SharpDevelop                                                                                                    |
|----------------------------------------------------------------------------------------------------|
| Fichier Edition Affichage Recherche Projet Exécution Débogger Outils Fenêtre Aide                                                                                                    |
| 🖺 🎓 🖩 🥼 🗶 🗓 🗙 📁 🍽 🔎 🖋 🖳 🚖 数 数 数 🕍 羅 🕨 🔟 Debug 🔍                                                                                                    |
| Projets 4 X                                                                                                    |
| Solution helowoldbean' Solution helowoldbean' Solution helowoldbean Solution helowoldbean Solution helowoldbe |
|                                                                                                    |
|                                                                                                    |
|                                                                                                    |
|                                                                                                    |
|                                                                                                    |
|                                                                                                    |

Add the two references (Beans and EventedBeans). The process was described previously.

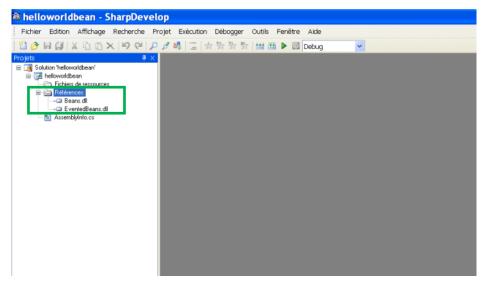

Add the file into the project. To do it, right click on the project, select "Add" -> "New File". A Dialog box appears select "C# Bean". Then enter the bean name : "HelloWorldBeans".

| Nouveau Fichier                                                          |                                  |                          |         | X             |
|--------------------------------------------------------------------------|----------------------------------|--------------------------|---------|---------------|
| Catégories :<br>C++<br>C#<br>Divers<br>#Develop<br>VB<br>VB<br>WComp.NET | Modèles :<br>WebService<br>Proxy | UPnP Device<br>WebServic | C# Bean | C# Container  |
| Template for Wcomp.NET be                                                |                                  |                          |         |               |
| Nom du fichier HelloW                                                    | orldBean.cs                      |                          |         |               |
|                                                                          |                                  |                          |         | Créer Annuler |

Click on button "Create".

#### 2.2.2 SECONDLY, IMPLEMENT THE NEW BEAN

Now, we want to add reactivity to our bean. We want to transmit the "hello world" string. Consequently, we need to rich an event that transmits the string. Thus we use a delegate. Moreover, we need to rich this event. So we use a method to do that. Here are codes to add to the bean source code.

| lop                |                                                                           |
|--------------------|---------------------------------------------------------------------------|
| Assistant Assembla | ge Projet Exécution Débogger Outils Fenêtre Aide                          |
| ) 🖻 👪 🔳 🛃          | 7 🂱 🏷 🏙 🏙 🕨 🔟 Debug 🔍                                                     |
| 1                  | an.cs EventedBeans.dll                                                    |
|                    |                                                                           |
| →wWComp.Beans      | HelloWorldBean                                                            |
| 52 8               | private void FireIntEvent(int i) (                                        |
| 53                 | <pre>if (PropertyChanged != null)</pre>                                   |
| 54                 | (                                                                         |
| 55                 | PropertyChanged(i);                                                       |
| 56                 | )                                                                         |
| 57 -               | 3                                                                         |
| 58                 |                                                                           |
| 59                 | /// <summary></summary>                                                   |
| 60                 | /// here are the delegate and its event for the helloWorld implementation |
| 61                 | ///                                                                       |
| 62                 | <pre>public delegate void declancherHelloWorld(string texte);</pre>       |
| 63                 | public event declancherHelloWorld HelloWorld;                             |
| 64                 |                                                                           |
| 65 E               | public void FireHelloWorld()(                                             |
| 66                 | if (HelloWorld != null)                                                   |
| 67                 | (                                                                         |
| 68                 | <pre>HelloWorld("Hello world");</pre>                                     |
| 69                 |                                                                           |
| 70 -               |                                                                           |
| 71                 | 3                                                                         |
| 72 )               |                                                                           |

#### 2.2.3 THIRDLY : COMPILE AND EXPORT NEW BEAN

Compile the project with release mode. Then copy the bean DLL into the SharpDevelop Beans folder.

#### 2.2.4 FOURTHLY : CREATE THE PROJECT WHICH USE THIS NEW BEAN

This is the same process to create a new project. The aim of this project is to use our new bean.

#### 2.2.5 FIFTHLY : CREATE THE CONTAINER

First what is a container ? This is a WComp component that allows the user to add some beans and links between them. Consequently, a container allows us to build a complex component defined by beans and their behaviour.

To create a container, right click on the project select "Add" -> "New file". A Dialog Box appears and select "WComp.NET" -> "C# Container". Fill in the container name. In our case, we choose "HelloWorldContainer".

| Nouveau Fichier              |                                  |                          |         | X             |
|------------------------------|----------------------------------|--------------------------|---------|---------------|
| Catégories :                 | Modèles :<br>WebService<br>Proxy | UPnP Device<br>WebServic | C# Bean | E# Determined |
| A form for a Windows applica |                                  | th WComp.INE I           |         |               |
|                              |                                  |                          |         | Créer Annuler |

Then click on the "create" button.

# 2.2.6 SIXTHLY : IMPLEMENT THE CONTAINER

The container is created. The source container code is displayed. We switch the display mode into WComp.NET mode.

| 🍓 utiliserhelloworld - Sharp                                                                                                    |                                               | . 8 8                                                                                                    |
|----------------------------------------------------------------------------------------------------|-----------------------------------------------|----------------------------------------------------------------------------------------------------|
|                                                                                                    | Projet Exécution Débogger Outlis Penêtre Alde |                                                                                                    |
|                                                                                                    | P 計判 国 教教教 知 III 和 M M 回 Debug                |                                                                                                    |
| Projets # X                                                                                                    | HelioWorldContainer.cs 4 P M                  |                                                                                                    |
| ■ Ge utilisetellenet<br>■ Control de transmis<br>■ Defensor<br>■ Defensor<br>■ Def | <pre></pre>                                   | A Charge Controls     A Charge Controls     A Charge Control     A Charge Control     A Charg |
| Prosets Perclasses Philare Cut                                                                                                    | Source WComp.NET pesign                       | Nom complet du fichier                                                                                                    |

To this tutorial, we add four beans in the container : two buttons, a HelloWorldBean and a label. To add a component into the container, first, select the component into the tools section and click on the design part where you want to add the component.

| Fichier Edition Affichage Recherche W | Comp.NET Projet Execution Débogger Outile Fenêtre Aide                                                                                                    |                                 |
|---------------------------------------|----------------------------------------------------------------------------------------------------|---------------------------------|
| O P N W X G D X N P P                 | オ 掲 (三) 会 別 別 別 ■ 図 Debug 🛛 👻                                                                                                    |                                 |
| Outile 🕴 🛪                            | HelioWorldContainer.cs*                                                                                                    | Alde 4.3                        |
| Table ASCII                           |                                                                                                    | 🕷 🍖 SharpDevelop                |
| Tag de documentation C#               |                                                                                                    | 🗴 😨 #zpib                       |
| ,Kences                               |                                                                                                    | NET Framework Library Reference |
| #develop                              |                                                                                                    |                                 |
| GL-T                                  |                                                                                                    |                                 |
| Sénéral                               |                                                                                                    |                                 |
| Presse-papiers circulaire             |                                                                                                    | s                               |
| Seans: Interface Translator           | languaged in the second second s                                                                                                    | Aide Chit Yents                 |
| Seans: UPnP Device                    | Button<br>button2                                                                                                    | Propriétés # 3                  |
| Seans: WebServices                    |                                                                                                    |                                 |
| Beans: Free2Move                      |                                                                                                    | 10 14 10                        |
| Seans: Bluetooth                      |                                                                                                    |                                 |
| Seans: Phidgets                       |                                                                                                    |                                 |
| Seans: Services                       |                                                                                                    |                                 |
| Seans: AA Beans                       | - w wong team *                                                                                                    |                                 |
| Seans: Devices                        |                                                                                                    |                                 |
| leans: Security                       | Button Label                                                                                                    |                                 |
| Seans: Windows Control                | Heiderford and heider and heider |                                 |
| Seans: Sensors                        | Testion existence 1                                                                                                    |                                 |
| Seans: Basic                          |                                                                                                    |                                 |
| Andows Forms                          |                                                                                                    |                                 |
| Pointer A                             |                                                                                                    |                                 |
| Atabel                                |                                                                                                    |                                 |
| Auritabel                             |                                                                                                    |                                 |
| #Button                               |                                                                                                    |                                 |
| AT TextBox                            |                                                                                                    |                                 |
| MainMenu                              |                                                                                                    |                                 |
| 7 CheckBox                            |                                                                                                    |                                 |
| Radiceuton                            |                                                                                                    |                                 |
| Data                                  |                                                                                                    |                                 |
| Components                            |                                                                                                    |                                 |
| Custom Components                     |                                                                                                    |                                 |

First, we make that the button at the top erase the label text. To do it, select the button output and link it to the label input. A Dialog box appears, select the "Click" source and the "ResetText()" destination.

| Source:<br>Button button2                                                                                                    |   |    | Destination:<br>Label label1                                                                                                    |         |  |
|----------------------------------------------------------------------------------------------------|---|----|----------------------------------------------------------------------------------------------------|---------|--|
| BackColorChanged<br>BackgroundimageChanged<br>BackgroundimageChanged<br>CausedValidation/Changed<br>OnangeUlCues<br>Elist<br>ControlNetmoVed<br>ControlNetmoVed<br>CursorChanged<br>Disposed<br>DoubleClick<br>DoubleClick | < | -> | Void ResetCursor()<br>Void ResetFort()<br>Void ResetForeClor()<br>Void ResetFineMode()<br>Void ResetFine()<br>Void ResetFine()<br>Void Select()<br>Void Select()<br>Vo | Button2 |  |

Then click on the "OK" button.

Then, we want to cause a helloWorld method call when we click on the button. To do it, we add a link between the second button and the helloWorld bean. In the dialog box select "Click" as source and the method "FireHelloWorld" as destination.

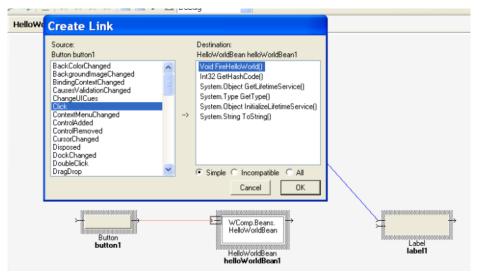

Then click on the "OK" button.

| Container.cs*       | Create Link                                                                            |                                                                                                    |  |  |  |
|---------------------|----------------------------------------------------------------------------------------|----------------------------------------------------------------------------------------------------|--|--|--|
|                     | Source:<br>HelloWoldBean helloWoldBean1<br>HelloWold<br>MethodEvent<br>PropertyChanged | Destination:<br>Label label1<br>Void set_AccessibleDefaultAcl ▲<br>Void set_AccessibleDescriptio<br>Void set_Name(System.String)<br>Void set_I ext[System.String]<br>Void score |  |  |  |
| Builton<br>Builton1 | WComp.Beans.<br>HelloWorldBean<br>HelloWorldBean<br>helloWorldBean1                    | Cancel OK                                                                                                    |  |  |  |

Finally, we want to display on the label the helloWorld call result. Thus, we add a new link between the HelloWorld bean and the label. Select "HelloWorld" as source and "set\_Text" as destination, in the dialog box.

# 2.2.7 SEVENTHLY : TEST THE CONTAINER

Click on the button at the right, and "hello world" will be printed in the label.

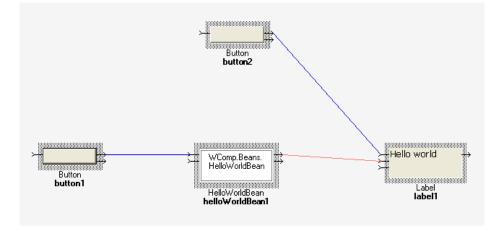

Click on the button at the top, and the text in the label will disappear.

# 2.3 CREATE AND USE A COOL BEAN

We wanted to create a cool bean. It creates some random numbers. This numbers are in a range. It is bounded by a minimum and a maximum. Moreover we can choose the number of random number we want.

#### 2.3.1 FIRST STEP : CONFIGURE THE PROJECT

First we create the bean project in order to implements the bean. We call it "coolbean". Then we add the two references (Beans and EventedBeans) of SharpDevelop bean folder. Then we add a new c# bean source file. We call it "coolbean".

#### 2.3.2 SECOND STEP : IMPLEMENT THE BEAN

First, we want to customize the bean. Consequently, we implements three setters. Each one changes a piece of information of the bean :

- One changes the number of random numbers we want, made by the "setNb" method.
- One updates the minimum value of random numbers, made by the "setMin" method.
- One changes the maximum value of random numbers, made by the "setMax" method.

Thus the code to insert into the bean source code is :

```
public void setMin(string val) {
      try{
            this.min = Int32.Parse(val);
      }
      catch{}
}
public void setMax(string val) {
      try{
            this.max = Int32.Parse(val);
      }
      catch{}
}
public void setNb(string val){
      try{
            this.nb = Int32.Parse(val);
      }
      catch{}
}
```

Then, we want the bean to generate some random numbers. So we need a method to do that. Here is the implementation :

private int genererNombre( Random generateurAleatoire ) {

```
int interval = this.max - this.min + 1;
int nombre = 0;
nombre = generateurAleatoire.Next(interval);
nombre += this.min;
return nombre;
```

}

Then, we want the bean to generate some numbers. Our bean has two types of reaction. On one hand, when the user wants only one number. On the other hand, when he wants to generate several numbers. So we use two delegate methods to return the result. Thus the code to do that is :

```
public delegate void IntRandomNumbreHandler(int val);
public event IntRandomNumbreHandler NombreAleatoire;
```

```
public delegate void IntRandomNumbresHandler(string val);
public event IntRandomNumbresHandler NombresAleatoires;
Finally, to return some results using events, they have to be launched. Consequently, we need another method
to do that. Its code is:
```

```
public void FireIntRandomNumbre() {
      Random generateurAleatoire = new Random();
      StringBuilder nombres = null;
      int nombre = 0;
      int i = 0;
      if(nb == 1){
            nombre = this.genererNombre (generateurAleatoire);
            if ( NombreAleatoire != null) {
                  NombreAleatoire (nombre);
            }
      }else if( nb > 1 ){
            nombres = new StringBuilder();
            for(i=0 ; i<this.nb ; i++) {</pre>
                  nombre = this.genererNombre(generateurAleatoire);
                  nombres.Append( ((Int32)nombre).ToString());
                  nombres.Append( "\n" );
            }
            if( NombresAleatoires != null ) {
```

```
NombresAleatoires (nombres.ToString());
```

```
}
}
```

#### As a result, the project looks like :

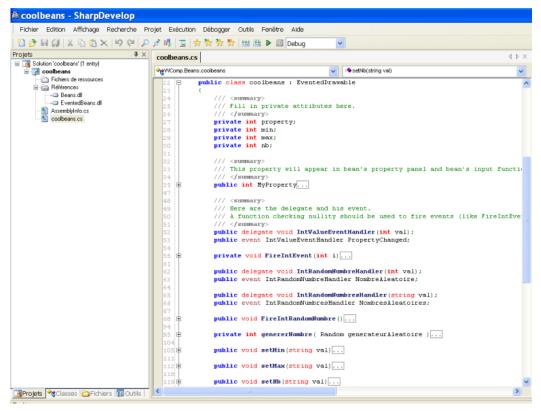

# 2.3.3 THIRD STEP : COMPILE AND EXPORT THE BEAN

Now, the bean is implemented. We just need to compile it with the release mode and copy the DLL into SharpDevelop Bean folder. Then, we can use it into a new container.

# 2.3.4 FOURTH STEP : CREATE THE PROJECT WHICH USE THE BEAN

Now, it is time to use this bean. Thus we create a new project called "utilisercoolbeans". Then add the two bean references. And create a new container file called "ContainerCoolBeans"

# 2.3.5 FIFTH STEP : IMPLEMENT THE CONTAINER

We need a coolbean component, three textbox, a button, a value formatter and a label.

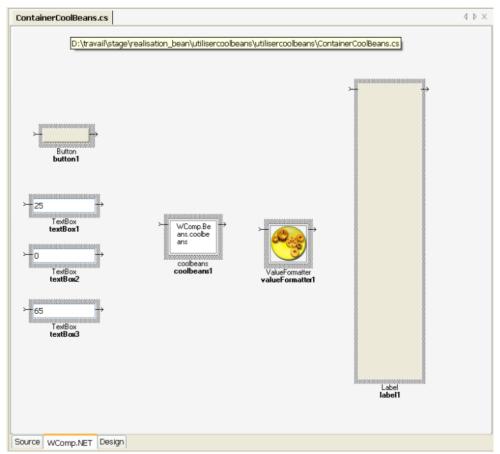

Then, we had to implement the component behaviours. First, we define the link that rich the numbers generation. That is to say the link between the button and the coolbean component.

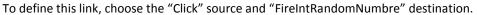

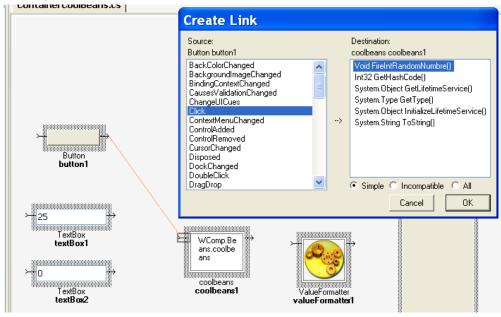

Then, we had to implement customisation part linked to the coolbean component. The textbox at the top sets the number of random number we want. The second textbox gives the minimum value of random numbers. And the last one, at the updates the maximum value of the number. The source used is "TextChange" and the destination is the corresponding setter with the value "get\_Text".

Here is an example of the edition of the link between a textbox, here the number of random numbers and the coolbean component.

| elop   |                                                                                                    |                                                 |                                                                                         | elop  |                             |                      |                                 |                  |                 |
|--------|----------------------------------------------------------------------------------------------------|-------------------------------------------------|-----------------------------------------------------------------------------------------|-------|-----------------------------|----------------------|---------------------------------|------------------|-----------------|
| VComp. | NET Projet Exécution                                                                                                    | <u>D</u> ébogger <u>O</u> utils <u>F</u> enêtre | <u>A</u> ide                                                                            | /Comp | .NET <u>P</u> rojet         | Exécution <u>D</u> é | ébogger <u>O</u> utik           | <u>E</u> enêtre  | <u>A</u> ide    |
| s a    | 1 二 次於於於                                                                                                    | 👑 🎬 🕨 🔟 Debug                                   | ~                                                                                       | ø a   | P = 2 9                     | : 핫 핫 💾              | 😬 🕨 🖸 Del                       | bug              | ~               |
| Cor    | Create Link                                                                                                    |                                                 |                                                                                         | Co    | Create L                    | ink                  |                                 |                  |                 |
|        | Source:<br>TextBox textBox1<br>QueryContinueDrag                                                                                                    | Destination:<br>coolbeans coolbe                |                                                                                         |       | Void coolbean<br>String val | s1.setNb(System.St   | tring val)<br>System.String.get | Text()           | ×               |
|        | ReadOnlyChanged<br>Resize<br>Right To LettChanged<br>SizeChanged<br>SyteChanged<br>TabIndexChanged<br>TabIndexChanged<br>TabStopChanged<br>TextChanged | Void set_Top(Int<br>Void set_Width(Ir           | 32)<br>nt.32)<br>onlinfos(System. Obje<br>tem. String)<br>m. String)<br>Int.32, Int.32) |       |                             |                      |                                 |                  |                 |
|        | Validated<br>Validating<br>VisibleChanged                                                                                                    |                                                 | compatible C All<br>ncel Next>                                                          |       |                             |                      |                                 | Car              | ncel OK         |
| 7      | 25<br>TextBox<br>textBox1                                                                                                    | ₩Comp.Be<br>ans.coolbe                          | -                                                                                       | ~     | - 25<br>TextBox<br>textBox1 | **                   |                                 | mp.Be<br>oolbe → | -               |
| 7      | 0<br>TextBox<br>textBox2                                                                                                    | coolbeans<br>coolbeans1                         | ValueFormatter<br>valueFormatter                                                        | >     | −0<br>TextBox<br>textBox2   | ÷                    | cook                            | eans<br>eans1    | ValueFormatter1 |
| Ţ      | 65<br>TextBox<br>textBox3                                                                                                    |                                                 |                                                                                         | ~     | 65<br>TextBox<br>textBox3   |                      |                                 |                  |                 |

Use the same process to link the other textboxes to the coolbean component. We get this container

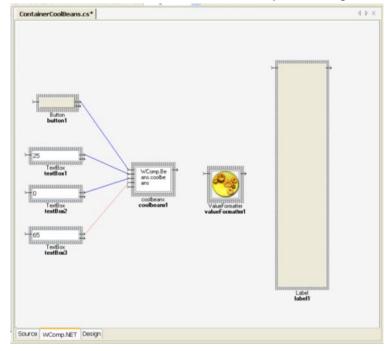

Now, with button and textboxes, we can rich events. However, we can't see these results. And we will fill this lack. The first coolbean component event we will catch is called "NombresAleatoires". It returns many random numbers in a string. Consequently, we just need to add a link between the coolbean component and the label. The source is "NombresAleatoires" and the destination is "set\_Text".

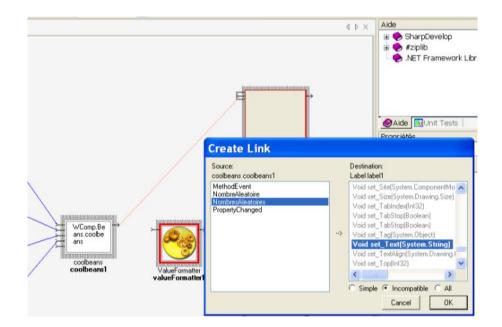

The last step is to catch the second event. This one return an integer, thus we add to convert it into a string value before display it into the label. First, we add the link between the coolbean component and the value formatter. The source is "NombreAleatoire" and the destination is "Format".

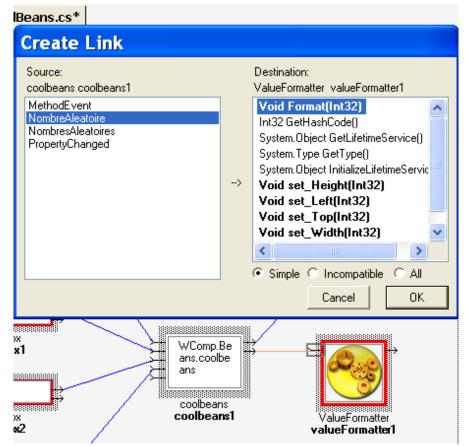

Finally, we add the last link between the value formatter and the label. The source is "StringValueChanged" and the destination is "set\_Text".

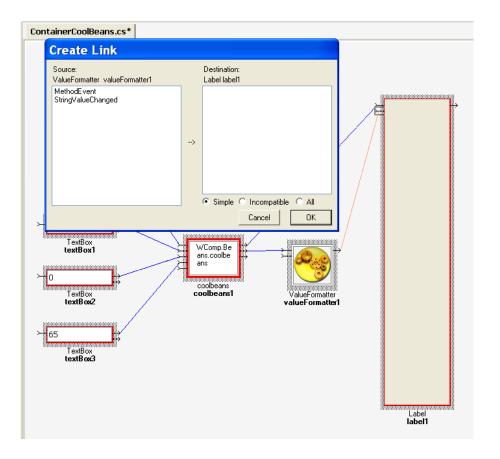

# 2.3.6 SIXTH STEP : USE THE CONTAINER

Select some values into textboxes and click on the button a number or many appears into the label. Here is an example.

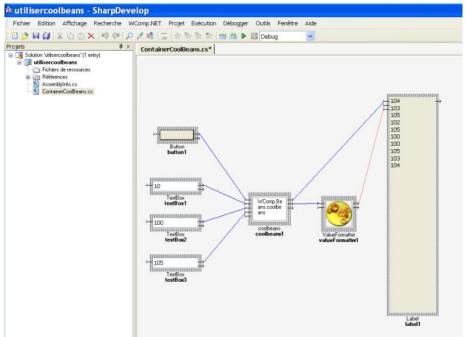

# **3** CONCLUSION

WComp is a powerful tool. With it is quite easy to make some beans and to use them. The only thing is to clearly understand the event programming concept and how to implement it.